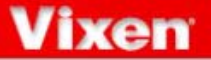

## PEC機能

赤道儀(追尾モーター)は天体を正確に追尾する装置ですが、星などを見ながら強拡大してみると、一定周 期(GP2・GPD2赤道儀の場合10分)で、星が視野を非常にゆっくりと往復運動しているのが見られること があります。これは赤道儀がギアで駆動しているために起こるもので、機械的に避けられないものです。し かし、高倍率の観測時に、煩わしいことがあります。

この現象を電気的に修正させるのがPEC(periodic error correction)機能です。コントローラーのボタン操作 により人為的にズレを修正し、この動作をコントローラーに記憶させます。この記憶した動作を再生するこ とで、追尾をより正確に行うことができるようになります。

※ 補正の内容によって追尾精度が変わります。このため正確に調整しないと追尾が悪化することもありますのでご了承ください。

## PEC記録を開始する

- ① GA-4など暗視野ガイド装置、または十字線入りアイピース (Or12.5Reticle等)を用いて、追尾記録に用いるガイド星を十字線の 中央に導入してください。倍率は200倍程度の高倍率とします。望遠 鏡側の操作につきましては、望遠鏡に付属の説明書をお読みくださ い。
- ② 画面をスコープモード(SCOPE MODE)にします。チャートモード (CHART MODE)となっていた場合は「導入」キーを押してスコープ モードとしてください。

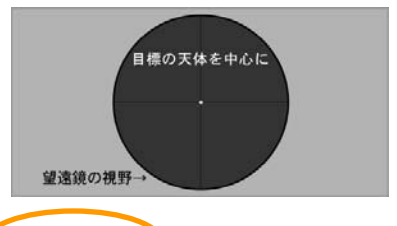

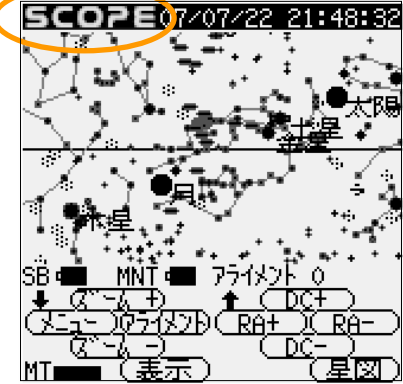

③ 「メニュー」キーを押し、システムメニューを開きます。「↑」「↓」キ ーで「PEC制御」を選択し、「選択」キーを押してください。

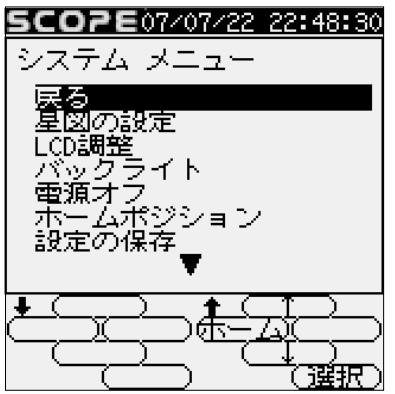

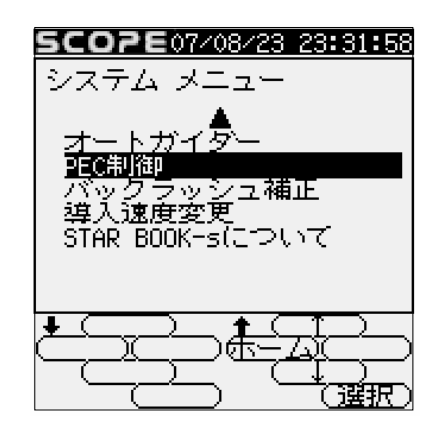

④ 「←」「→」キーで記録開始を選択し、選択キーを押すと記録が開始さ れます。追尾記録に用いるガイド星を確認しながら、タイミングを見て 記録を開始してください。以降、記録が終るまで追尾を続けます。修 正した操作(動作)がそのまま記録されるため、作業はできる限り慎 重に行ってください。記録は1周期分で10分です。

記録を開始すると、自動的にズーム最大画面となります。「ズーム」 キーで画面を広くすることもできますが、修正操作は必ずズーム最大 で行ってください。他の拡大率だと修正できないことがあります。

しばらくガイド星を観察してい ると追尾方向(赤経方向)にズ レが生じ始めることがあります ので、このズレを感知した時点 で、ずれた分だけ「RA+」「RA-」 キーで修正を行います。

※実際の星で修正するため、作 業中にSTAR BOOK-TypeS画 面上にガイド星が表示されてい ないことがあります。

修正中「PEC:XXX」と表示され、600から始まる数字が1秒ごとに1つ ずつカウントダウンされます(表示の都合で2つカウントダウンされる ことがあります)。1周期記録が終了する10秒前になるとピッ、ピッ、と 音が鳴り始め、間もなく終了することを警告します。10分後に「PEC: 0」となった時点で、1周期分の記録が終わりです。

※ 表示のタイミングによっては0及び600の数字は表示されないことがあります。

そのまま続けると「PEC Play:XXX」という表示となります。この時点 で、ここまで記録したPECが再生された動作となりますが、引き続き 「RA+」「RA-」キーにて修正を続けることで、更に追尾精度を高くでき ます。

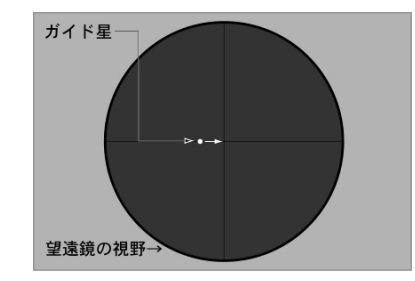

MNT IS PECT

 $\frac{1}{\sqrt{2}}$ 

衣玉玉

58

DC ł

5B 4 1

MTr

 $\sigma$ 

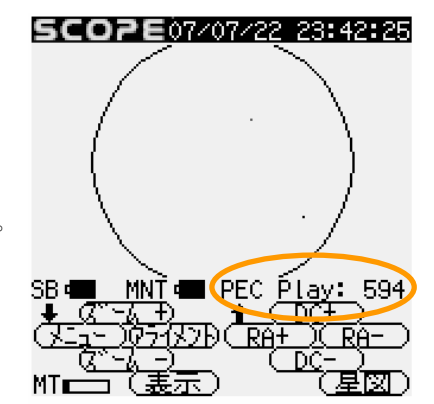

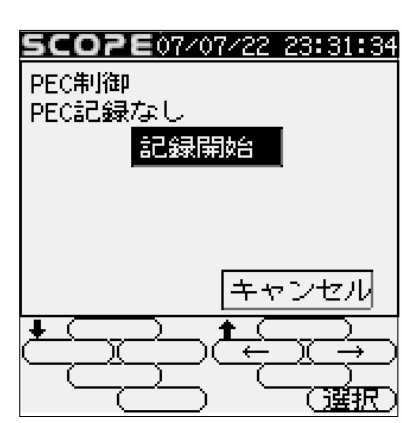

SCOPE07/07/22 23:32:32

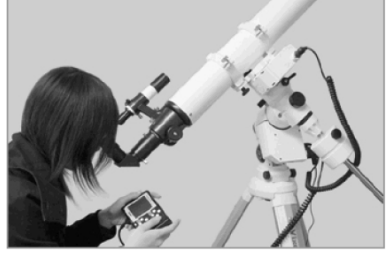

## 修正作業(記録)を中止する

「メニュー」キーを押してシステムメニューを開き、「↑」「↓」キーで 「PEC制御」を選択します。「選択」キーを押すとPEC制御画面となり ますので、「←」「→」キーで「再生中止」(または「記録中止」)を選び、 「選択」キーを押します。

- ※ 記録を1周期以上行っている場合は「再生中止」、1周期に満たない場合 は「記録中止」と表示されます。
- ※追尾精度に満足された場合は、いつでも修正作業を中止できますが、記 録は1周期10分となっているため、できる限り10分単位で中止(=10分単 位で記録)されることをお勧め致します。

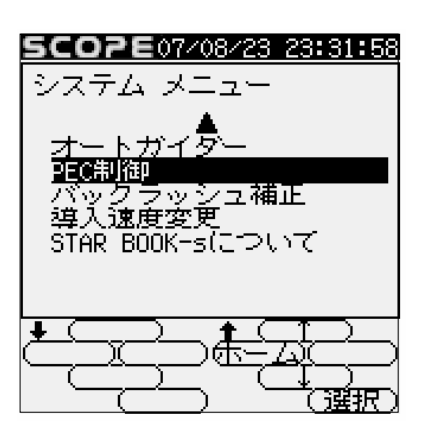

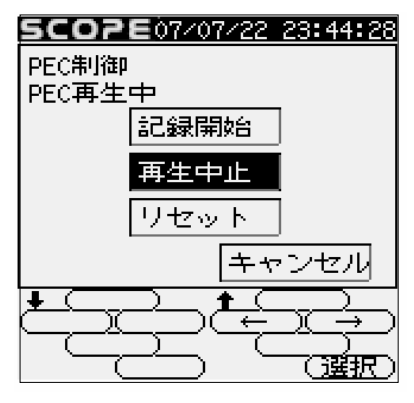

記録を再開する

中止した後、改めて記録を開始する場合は、PEC制御画面で「記録 開始」を選択します。

※ 記録を1周期以上行っている場合は「記録開始」の下に「再生開始」も表記 されます。1周期に満たない場合は「再生開始」が表示されません。

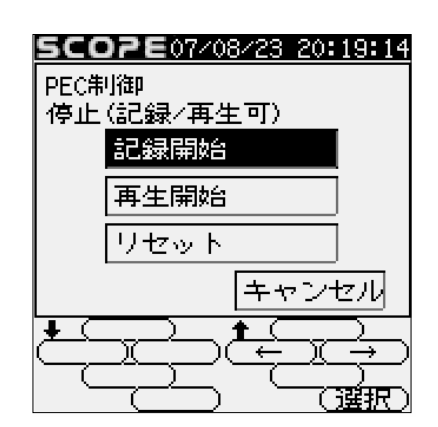

## PECを再生する

PECを再生する場合は、PEC制御画面で「再生開始」を選 択します。PECが再生されます。

※ PEC再生中の赤道儀動作について

PEC再生中は、「RA+」「RA-」「DC+」「DC-」キーを押してもほと んど反応がなく(修正における動作と同じ速度となるため)、望 遠鏡を大きく動かすことができません。キー操作で望遠鏡を大 きく動かす場合は、一旦PEC再生を中止してください。なお、 PEC再生中でも天体の自動導入は可能です。

PFC制御 停止(記録/再生可) 記録開始 再生開始 リセット キャンセル 1 驻东 SCOPE07/07/22 23:42:25

SCOPE07408408 22:46:31

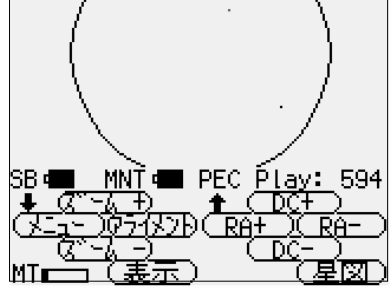

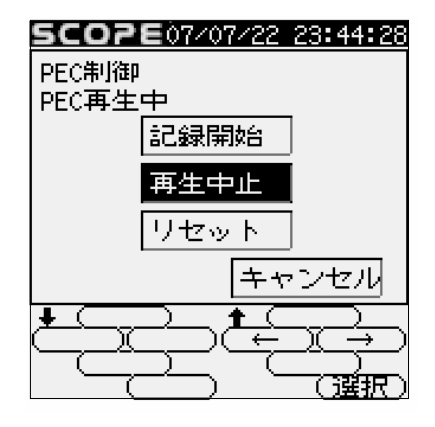

再生を中止するには、PEC制御画面にて再生中止を選択し ます。

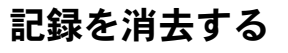

「メニュー」キーを押してシステムメニューを開き「↑」「↓」キーで 「PEC制御」を選択します。「選択」キーを押すとPEC制御画面となり ますので、PEC制御画面で「リセット」を選び「選択」キーを押します。

- ※ STAR BOOK-TypeSコントローラーの電源をOFFとした場合も記録が消 去されますのでご注意ください。
- 最初のPEC記録を途中で中止した場合、及びPEC記録中に操作を誤っ ※ て失敗した場合、記録を全消去してから改めて記録し直すことをお勧め 致します。継続して記録することも可能ですが、追尾精度が悪くなること があります。

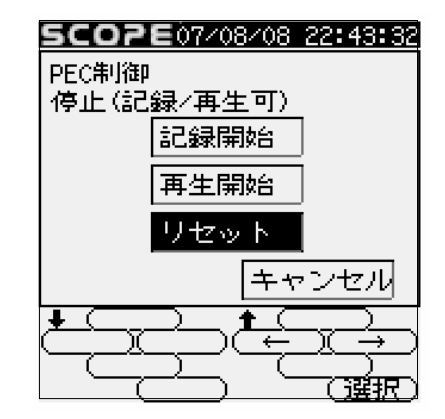